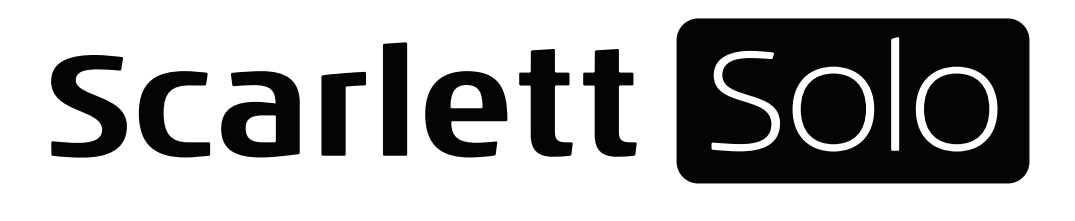

# ユーザーガイド

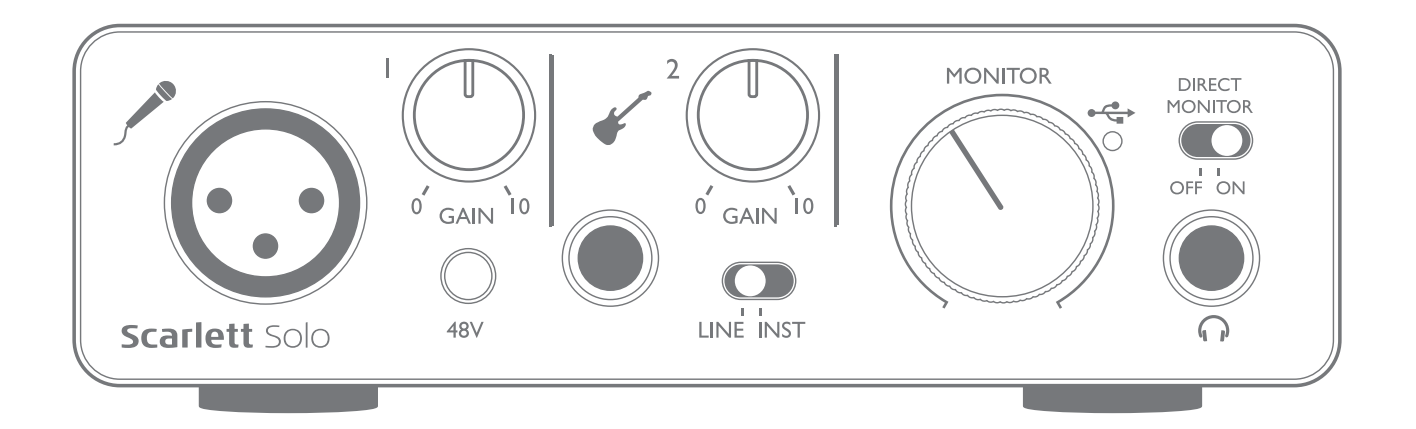

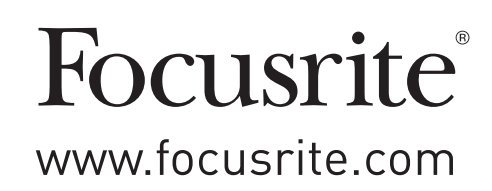

## 目次

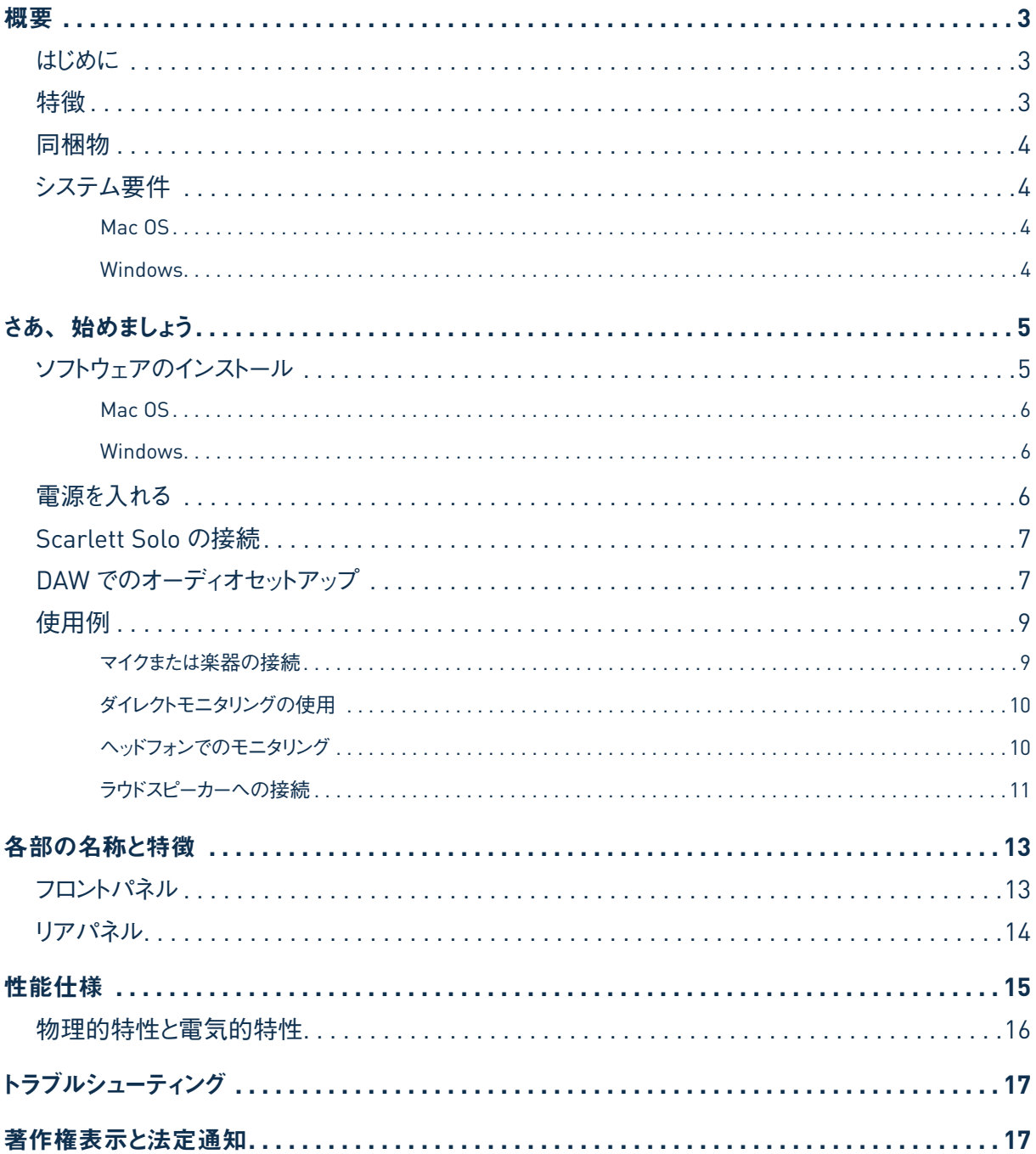

<span id="page-2-0"></span>概要

#### はじめに

第 2 世代の Scarlett Solo を購入いただきありがとうございます。本製品は、Focusrite プロフェッショナル用オーディ オインターフェースシリーズの 1 つで、高品質 Focusrite アナログプリアンプが搭載されています。高品質オーディオを お使いのコンピュータへルーティングするシンプルでコンパクトなソリューションをご利用頂けます。

Scarlett インターフェイスの第二世代シリーズの開発に際しては、パフォーマンスと機能セットの両方が強化されました。 最大 192kHzのサンプルレートに対応するほか、低ノイズ化やゲインの大幅な増加など様々な改善によりマイクプリアン プの性能が向上しました。ヘッドルームが追加されてインストゥルメント入力がアップグレードし、大きなレベルのギターの パートもクリッピングせずに録音することができます。Mac とはクラスコンプライアントなので、接続すればすぐにお使い頂 けます。そのため、Mac ユーザーの方はドライバーをインストールする必要がありません。また、購入された製品を登録 すると、エキサイティングな新しいソフトウェアプラグインをダウンロードすることも可能です。

このユーザーガイドでは、本製品の操作上の機能を十分理解していただくためにハードウェアの詳細を説明しています。 弊社では、コンピュータベースのレコーディングが初めてのユーザーの方、既に経験のあるユーザーの方に関わらず、 全ての方にユーザーガイドを読み通して頂くことを推奨しています。そうすることで、Scarlett Solo および付属ソフトウェ アの機能すべてを完全に把握して頂けます。メインのユーザーガイドのセクションに必要な情報が記載されていない場合 は、必ず<https://support.focusrite.com/>をご覧ください。本サイトには、広範囲にわたる一般的なサポート問い合わ せ内容が掲載されています。

#### 特徴

Scarlett Solo インターフェイスでは、マイク、楽器またはラインレベルのオーディオ信号をMac OSや Windows コンピュー ターに接続することができます。接続された信号は、お使いのオーディオレコーディングソフトウェア/デジタルオーディオワー クステーション(本ユーザーガイド全体を通して「DAW」と称します)へ最大 24ビット、192kHzの解像度でルーティン グすることができます。同様に、DAW のモニターもしくはレコーディングされた出力は、本製品の出力部へ送られます。

これにより、コンピュータ上に用意されたインストゥルメントの代わりに(または一緒に)実際の楽器を Ableton Live Lite や GarageBand®(または使用されているいかなる DAW)に録音することができます。出力部はアンプやスピーカー、 パワードモニター、ヘッドフォン、またはその他のオーディオ機器にアナログ入力で接続することができます。Scarlett Solo 上のすべての入出力は、レコーディングや再生の際直接 DAW との間でルーティングされますが、ユーザーのニー ズに合わせて DAW 内部でルーティングを構成することも可能です。ダイレクトモニタリング機能を使用することで、コン ピュータのレイテンシーの影響を受けることなく演奏中の音源をモニターすることができます。

### <span id="page-3-0"></span>同梱物

Scarlett Solo には以下の付属品が含まれています。

- 以下のオンラインリソースにアクセスするためのバンドルコード\*:
	- Windows用 Solo USB ドライバー
	- Focusrite Red 2 & 3 プラグインスイート
	- Softube Time and Tone バンドル
	- ProTools | First
	- Ableton Live Lite
	- LoopMasters サンプルライブラリ
	- Novation Bass station
	- 多言語対応ユーザーガイド
- •USB ケーブル
- Getting Started Guide および重要な安全情報\*

\* ギフトボックス内側に記載された情報

### システム要件

#### **Mac OS**

USB 2.0 または 3.0 対応の USB ポートが搭載された Apple Macintosh とインターネット接続\* OS:Mac OS X 10.10(Yosemite)またはOS X 10.11(El Capitan)

#### **Windows**

USB 2.0 または 3.0 対応のUSBポートを搭載した Windows とインターネット接続\* OS:Windows 7(32または 64ビット), 8.1 および 10

\* オンラインリソースのダウンロードには、インターネット接続が必要です。

### <span id="page-4-0"></span>さあ、始めましょう

重要:Windows ユーザー - お使いのコンピュータに Scarlett Solo を接続する前に インストーラを実行するようにしてください。 **GET STARTED** STARTED STARTED SOLO

第 2 世代 Scarlett Solo は Mac の標準ドライバ (クラスコンプライアント) で動作します。 そのため、ドライバのインストールは不要です。

#### <span id="page-4-1"></span>[ソフトウェアのインストール](#page-4-1)

Scarlett Solo に必要なすべてのソフトウェアおよび複数の強力かつ便利な追加ツールは、Focusrite ウェブサイト [www.focusrite.com/register](http://www.focusrite.com/register)からダウンロードできます。「バンドルコード」はお使いの Scarlett Solo に付属のギフトボッ クス内に記載されています。また、シリアル番号は本製品の下側に記載されています。これらの情報は、ウェブサイトの ダウンロードリソースにアクセスする際に必要となります。本手順に従うことで、最新バージョンのソフトウェアを入手する ことが可能です。 and select "Scarlett Solo" as the input and  $2.7$  Connect your Solomont Solo to  $\sim$   $\sim$  your PC using the solo to your PC using the solo to your PC using the solo to your PC using the solo to your PC using the solo to your PC using the solo to your PC using the s  $\alpha$  define  $\alpha$ 

**DOWNLOADING THE INCLUDED SOFTWARE**

To download the included software, you will need to register your Scarlett Solo at **www.focusrite.com/register**

You will need the product serial number which can be found on the underside of the Solo hardware.

Once you have entered the serial number, you will be asked to enter your BUNDLE CODE, found below:

XXXXXX-XXXXXX-XXXXXX

Focusrite is a trade mark of Focusrite Audio Engineering Limited registered in the UK and other countries. Scarlett Solo is a trade mark of Focusrite Audio Engineering Limited registered in the UK and other countries. 2016 © Focusrite Audio Engineering Limited. All rights reserved.

1.お使いのブラウザで、[www.focusrite.com/register/](http://www.focusrite.com/register/)にアクセスします。

2. 画面上の指示に従ってシリアル番号を入力し、次に、バンドルコード (XXXXXX-XXXXX-XXXXXX) を入力します。 バンドルコードはギフトボックス内側に記載されています。

3. すると「My Product」ページにアクセスできるようになるので、こちらで登録した製品のソフトウェア製品をダウンロー ドが可能です。また製品には、必要に応じてアクティベーションコードが含まれています。

4. Scarlett Solo ドライバーをダウンロードしてインストールします(Windows のみ)。画面上のすべての指示に従います。

- インストールが完了したら、コンピュータを再起動します。
- 再起動後、付属のUSBケーブルで Scarlett Solo をお使いのコンピュータに接続します。

本ガイドには、2016年5月時点での正確な情報が記載されています。ただし、弊社はカスタマーエクスペリエンスの向上に常に取り組んでいるため、 この手順は変更されることがあります。内容に変更があると思われる場合は、[www.focusrite.com/get-started](http://www.focusrite.com/get-started)で最新の情報をご確認ください。

#### <span id="page-5-0"></span>**Mac OS**:

お使いの OS は、コンピュータのオーディオのデフォルト入出力を自動的に Scarlett Solo に切り替えます。これを確 認するには、**[**システム環境設定**] > [**サウンド**]** に移動し、入出力が **[Scarlett Solo]** に設定されていることを 確認します。Mac のセットアップオプション詳細については、【アプリケーション】→【ユーティリティ】→【AUDIO **MIDI**設定**]** の順に表示させて、参照してください。

#### **Windows**:

お使いの OS は、コンピュータのオーディオのデフォルト入出力を自動的に Scarlett Solo に切り替えます。これを確認 するには、**[**スタート**] > [**コントロールパネル**] > [**ハードウェアとサウンド**] > [**サウンド**] > [**オーディオデバ イスの管理**]** に移動して、**[**再生**]** および **[**録音**]** が **[Scarlett Solo]** に設定されていることを確認します。

#### 電源を入れる

Scarlett Solo の使用には DC 電源のソースが必要です。DC 電源は コンピュータから供給が行えるため、一本の USB ケーブルでコンピュータに接続するだけで使用が可能です。別途電源を用意するは必要ありませんのでご注意くだ さい。

Scarlett Solo と互換性のある Mac または Windows の USB ポートから電源を得れば、問題ありません。ただし、一 部のノートパソコンの USB ポートでは外部 AC 電源が内部バッテリで駆動している際の電流と比べて、同じ電流を供給 できない場合がありますのでご注意ください。そのため、ノートパソコンで Scarlett Solo を使用している場合、AC アダ プターでノートパソコンに電源を供給することを強く推奨します。

#### <span id="page-6-0"></span>**Scarlett Solo** の接続

重要 **- Windows**:Scarlett Solo をお使いのコンピュータに接続する前に[、ページ](#page-4-1) [5](#page-4-1) に記載されている指示に従ってソフトウェアのインストールを完了してください。これ により、ハードウェアが正しいドライバを使用し、予期せぬ動作を防止することができます。

Scarlett Solo には USB 2.0 ポートが (リアパネル上に) 備わっています。 ソフトウェアのインストール (必要な場合) が完了したら、付属の USB ケーブルでお使いのコンピュータに Scarlett Solo に接続するだけです。Scarlett Solo は USB 2.0 デバイスに対応しています。USB を接続するには、USB 2.0 以上のポートがコンピュータになければなりませ んのでご注意ください。USB 1.0/1.1 ポートでは正しく動作しません。

#### **DAW**でのオーディオセットアップ

Scarlett Soloは、ASIO または WDM 対応のすべての Windows ベースの DAW および Core Audio を使用するすべ ての Mac ベースの DAW と互換性があります。ドライバのインストール(Windows のみ)が完了し、Scarlett Solo を 接続したら、お好みの DAW で Scarlett Solo の使用を開始することができます。DAW アプリケーションがお使いのコ ンピュータにインストールされていない場合でも本製品を使用できるように、Pro Tools | First および Ableton Live Lite がソフトウェアパッケージに付属しています。これらのソフトウェアは、購入された Scarlett Solo をオンラインで登録す ることで利用可能になります。いずれかの DAW をインストールするには[、ページ](#page-4-1) 5 に説明されるように Focusrite の My Product ページから登録済みの Focusrite 製品から目的のインストーラファイルをダウンロードして保存し、 画面上の全ての指示に従って実行します。

Pro Tools | First およびAbleton Live Liteの操作手順は、本ユーザーガイドの範囲外になりますが、どちらのアプリケー ションにも完全なヘルプファイルが付属しています。

注意:デフォルトの I/O デバイスとして Scarlett Solo を自動的に選択しない場合があります。その場合、お使いの DAW のオーディオセットアップ\*ページでドライバーとして「**Scarlett Solo**」を手動で選択する必要があります。 ASIO または Core Audio ドライバを選択する場所がわからない場合は、お使いの DAW のドキュメンテーション(または ヘルプファイル)を参照してください。以下の例では、Ableton Live Lite の **[**環境設定**]** パネル(Windows バージョ ンの場合)が表示されています。

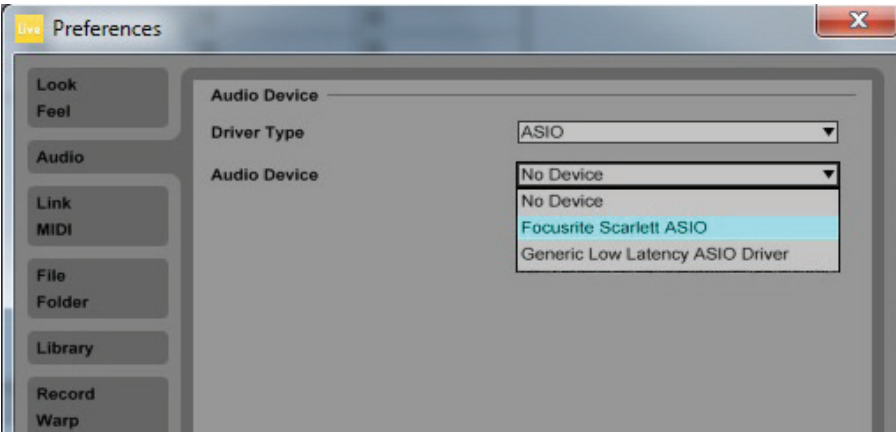

\*一般的な名称。この用語は、DAWによって若干異なることがあります。

Scarlett Solo がお使いの DAW でのオーディオデバイス\*として認識されると、入出力が DAW の環境設定のオーディ オのI/O欄に表示されます。お使いの DAW によっては、使用する前に特定の入力または出力を有効にする必要があり ます。以下の 2 つの例では、Ableton Live Lite の環境設定で有効にされている2 つの入力と2 つの出力が示されて います。

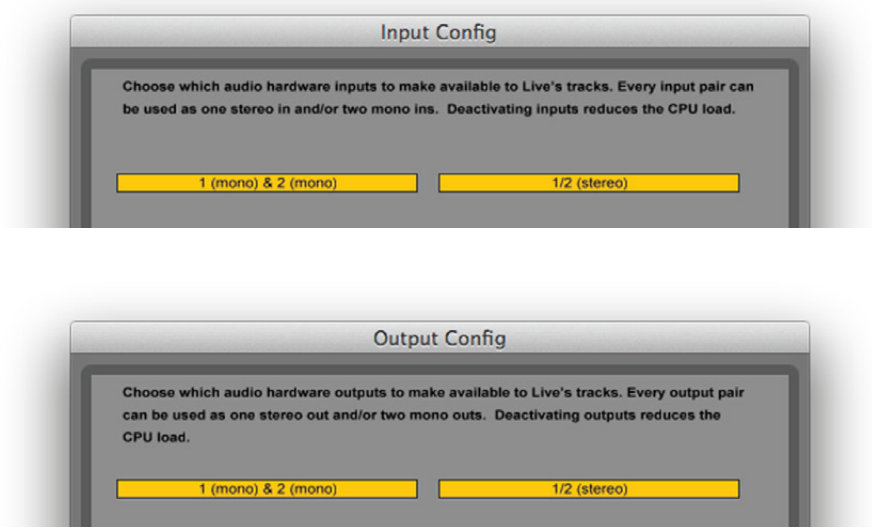

\*一般的な名称。この用語は、DAW によって若干異なることがあります。

#### <span id="page-8-0"></span>使用例

Scarlett Solo は、ノートパソコンまたは Windows や Mac などのその他のコンピュータで DAW アプリケーションを使用 する際に理想的なオーディオインターフェースです。

一般的な接続例が以下に示されています。

マイクまたは楽器の接続

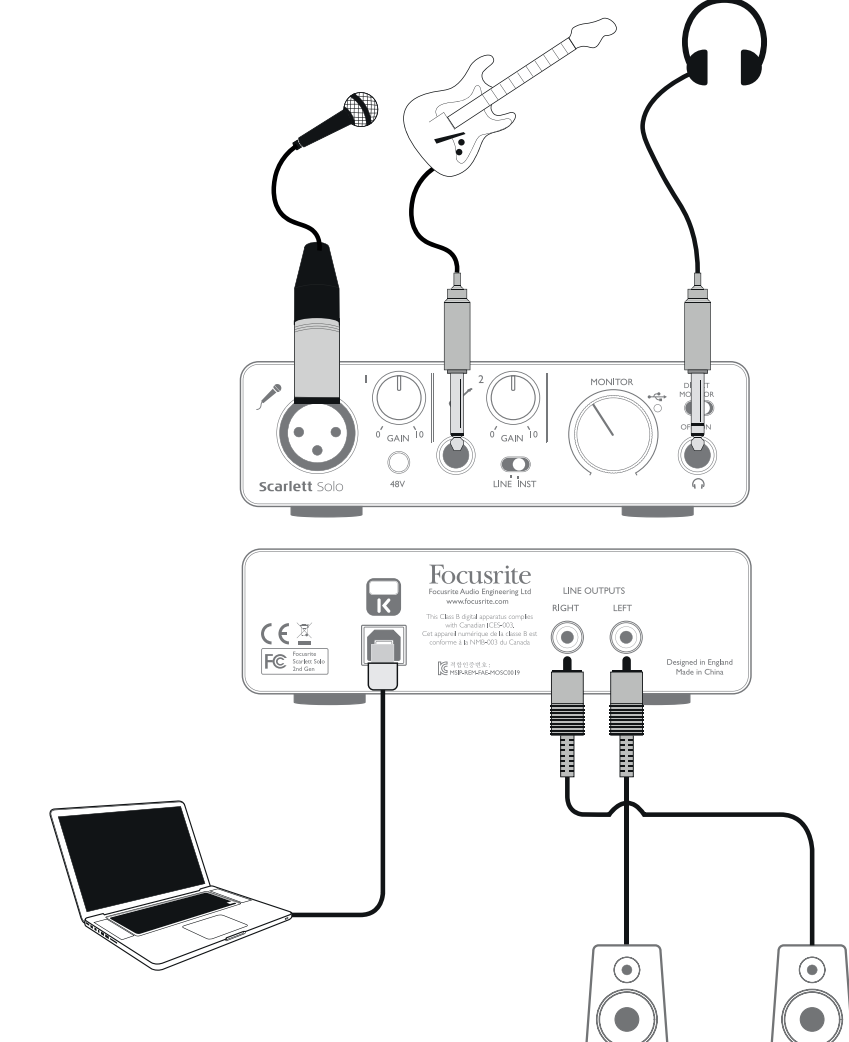

このセットアップは、Mac または Windows 上の DAW ソフトウェアでレコーディングを行う際の最も一般的な構成を示し ています。この場合、ヘッドフォンからの再生をモニタリングしながら Input 1 ではボーカルを、Input 2 ではギターをレコー ディングアプリケーションにレコーディングできます。

Scarlett Solo の入力部はフロントパネルに備わっています。Input 1 は標準の 3ピン XLR ソケットを使用し、様々なタ イプのマイクに対応するよう構成されています。多くの場合、マイクケーブルの端に XLR オスコネクタが備わっています。 Input 2 では、¼インチ(6.35mm)ジャックソケット(楽器モードの場合は 2 極、ライン入力として使用されている場合 は 3 極) が使用されています。また、Input 2 は、エレキギター、アコースティックギター、エレキベースまたはアコースティッ クベースからの信号に対応するよう設計されています。

<span id="page-9-0"></span>48V ファンタム電源を必要とするスタジオコンデンサー(キャパシター)マイクを使用している場合には、**48V** ボタンを使 用します。他のタイプのマイク(通常のダイナミックタイプ)を使用している場合は、ファンタム電源が供給されると機器 に損傷が起きる可能性があります。低スペックのコンデンサーマイクでは、通常 15V など低いファンタム電源で使用が 可能なものもあります。48V で作動させても安全かどうかマイクの仕様を必ず確認してください。それに応じて、適切な 外部ファンタム電源を用意してください。

#### ダイレクトモニタリングの使用

デジタルオーディオに関する話の中で「レイテンシー」という用語を聞くことがよくあります。上記のような DAW レコーディ ングアプリケーションの場合、レイテンシーは、入力信号が録音を行っているデバイス(Mac または Windows)を通過 するのにかかる時間を意味します。レイテンシーは、モニタリングしながらレコーディングを行いたい場合に障害となること があります。

Scarlett Soloにはこの問題に対処するための「ダイレクトモニタリング」オプションが付いています。フロントパネルで **DIRECT MONITOR** スイッチを**ON** に設定すると、入力信号がScarlett Soloのヘッドフォンとメインモニター出力に直接 ルーティングされます。これにより、コンピュータで再生される音と共に、ゼロレイテンシーで(つまりリアルタイムに)ご 自身の音声を聞くことができます。お使いのコンピュータへの入力信号に影響が生じることはありません。

ダイレクトモニタリングをオンに設定する際は、お使いのレコーディングソフトウェアがその入力(現在レコーディング中の もの)を出力へルーティングするように設定されていないことを確認してください。そのように設定されている場合、一つ の信号がエコーのように遅れて聞こえるので、音声が「2 回」聞こえてしまいます。

#### ヘッドフォンでのモニタリング

一組のステレオヘッドフォンをフロントパネルヘッドフォン端子に接続することで、現在入力されている(レコーディング中の) 信号とコンピュータにすでにレコーディングされているトラックの両方を聞くことができます。注意:レコーディング時は、フ ロントパネルの **DIRECT MONITOR** スイッチを **ON** にしてください。すでにレコーディングされているトラックはステレオで、 現在入力されている信号はモノラル(ステレオイメージでは中心に)で聞こえます。マイク入力と楽器入力の両方を使用 している場合、それぞれの入力はモノラルになります。

#### <span id="page-10-0"></span>ラウドスピーカーへの接続

リアパネルのフォノ(RCA)出力は、モニタリングスピーカーを接続する際に使用できます。アンプ内蔵型のモニタースピー カー(一般的なコンピュータースピーカーなど)は、内部アンプと音量コントロールが一緒に組み込まれているため、直 接接続することが可能です。大型のパッシブ・ラウドスピーカーには、別途ステレオアンプが必要です。この場合、リ アパネルの出力部はアンプの入力部に接続する必要があります。

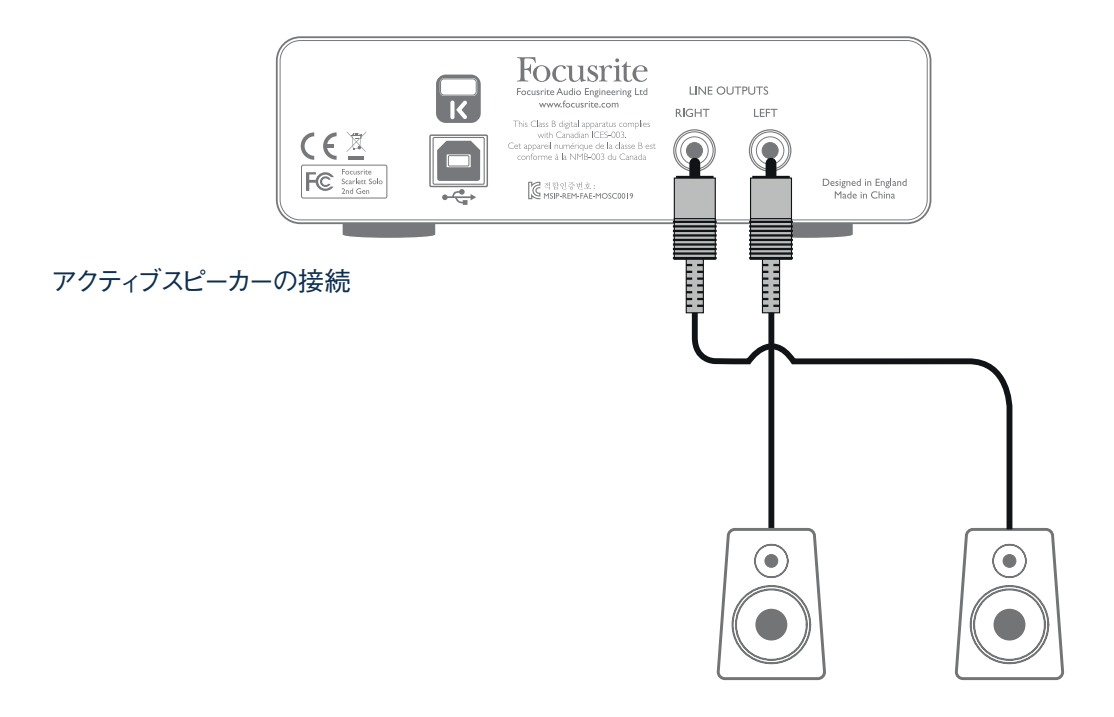

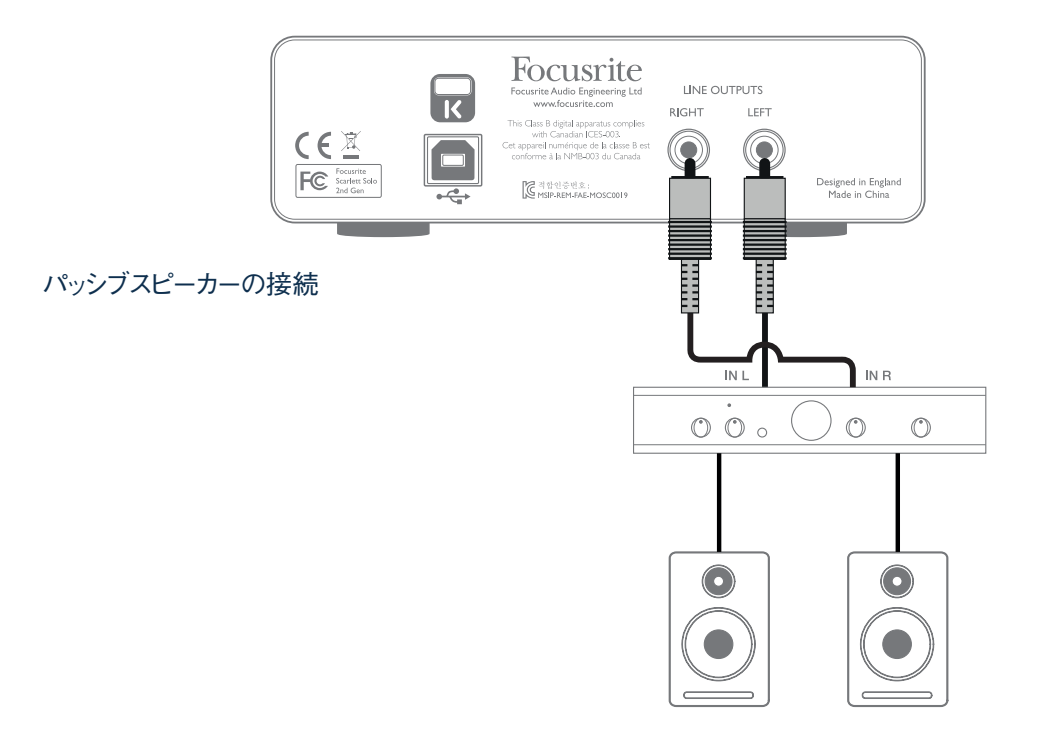

ライン出力コネクタは標準フォノ(RCA)ソケットです。一般的な家庭用(Hi-Fi)アンプと小型パワードモニターには、フォ ノ(RCA)ソケットまたは(コンピューターに直接接続するための)3.5mm 3 極シングルジャックプラグ上に入力が備わっ ています。いずれの場合も、一端にフォノプラグ(RCAジャック)の付いた適切な接続ケーブルを使用します。

注意:マイクと同時にラウドスピーカーがアクティブになっている場合、フィードバックループが生じる可能性があります。 レコーディング中は必ずモニタリング用のスピーカーをオフにし(または音量を下げ)、オーバーダビング中はヘッドフォンを 使用することを推奨します。

### <span id="page-12-0"></span>各部の名称と特徴

#### フロントパネル

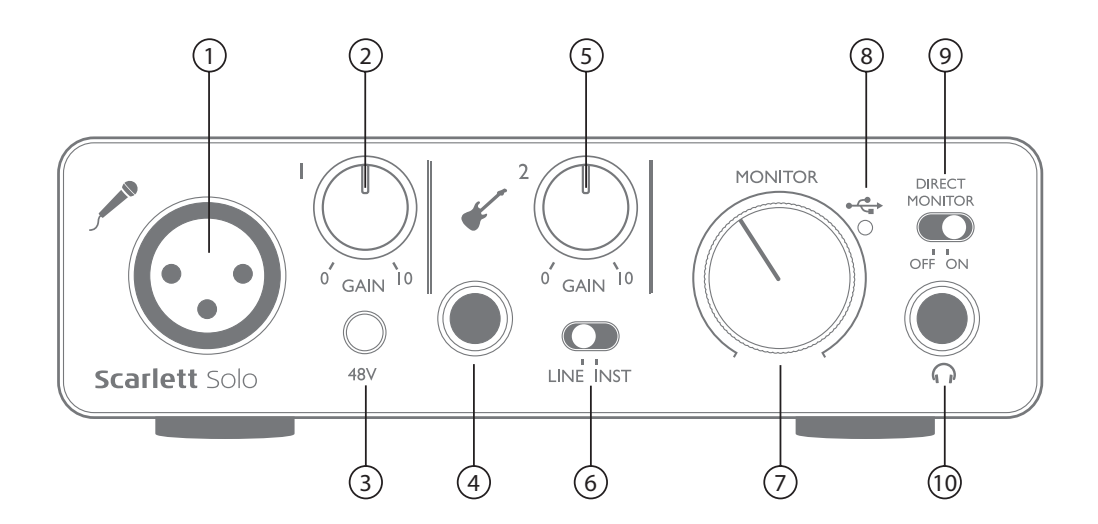

フロントパネルには、マイクとライン/楽器信号用の入力コネクタ、入力ゲインおよびモニタリングコントロールが備わって います。

- 1. Input 1 マイク用の 3ピン XLR ソケット。バランス入力。
- 2. **GAIN 1** Input 1 でのマイクのゲインを調整します。ゲインコントロールには、信号レベルを確認するために 2 色で示す同心円状の LED リングが備わっています。緑色は、最低-24dBFS (「信号あり」の状態)の入力 レベルを示します。信号レベルが 0dBFSに達すると、リングが赤に変わり、デジタルクリッピングを示します。
- 3. **48V** マイク入力のためのファンタム電源スイッチ XLR 端子で 48V のファンタム電源を有効にできます。
- 4. Input 2 楽器(アンバランス)またはラインレベル(バランス)ソースの接続用。1/4インチ TRS ジャックソケット。
- 5. **GAIN 2** Input 2 でのライン/楽器信号のゲインを調節します。[2] 同様、ゲインコントロールには、信号レベ ルを確認するために 2 色で示されるLEDリングがあります。
- 6. **INST/LINE** Input 2 のための楽器/ラインレベルスイッチ 楽器またはラインレベル信号に応じてゲインを切り 替えます。
- 7. **MONITOR** メインモニター出力レベルコントロール リアパネルの出力レベルとフロントパネルヘッドフォン出力 の出力レベルを設定します。
- 8. ←→USB LED 本体に USB バスパワーが供給され、コンピュータ上で認識されると点灯します。
- 9. **DIRECT MONITOR** 入力部からの信号を直接モニタリングする(ON の場合)か、DAW を通したものをモニ タリングする (OFF の場合) かをこのスイッチで選択できます。
- 10. ¼インチ TRS 出力ジャック お使いのステレオヘッドフォンを接続します。

<span id="page-13-0"></span>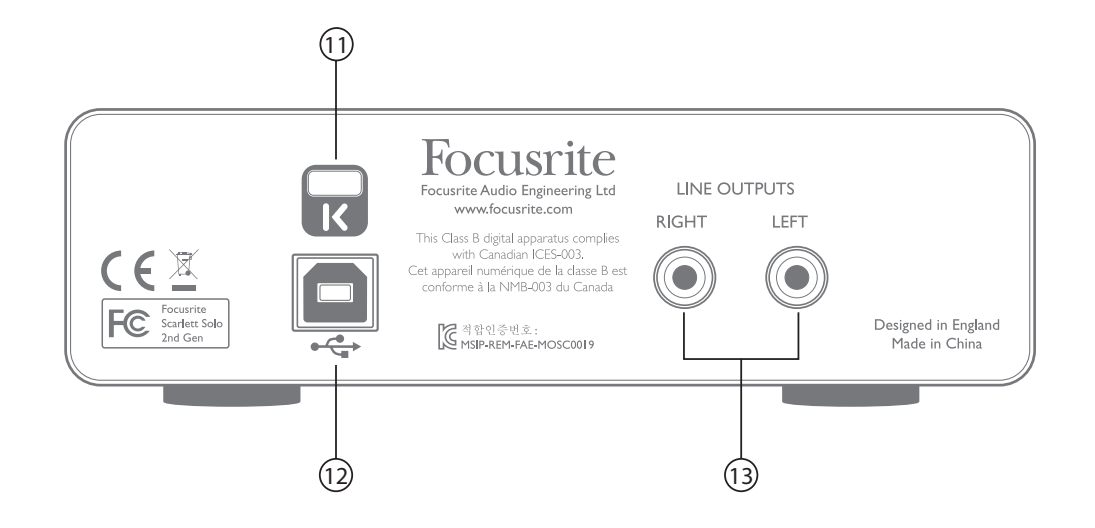

- 11. **K** (ケンジントンセキュリティロック) 希望に応じて、お使いの Scarlett Solo に適切なセキュリティ対策を施し ます。この機能の使用方法に関する詳細な情報は、[www.kensington.com/kensington/us/us/s/1704/](http://www.kensington.com/kensington/us/us/s/1704/kensington-security-slot.aspx) [kensington-security-slot.aspx](http://www.kensington.com/kensington/us/us/s/1704/kensington-security-slot.aspx)をご覧ください。
- 12. ◆ USB 2.0 ポート タイプ B コネクタ。付属の USB ケーブルでお使いのノートパソコンまたはコンピュータ に接続します。
- 13. **LINE OUTPUTS**:**RIGHT**/**LEFT** 2 xフォノ(RCA)ソケット。最大出力レベル+9 dBu。

### <span id="page-14-0"></span>性能仕様

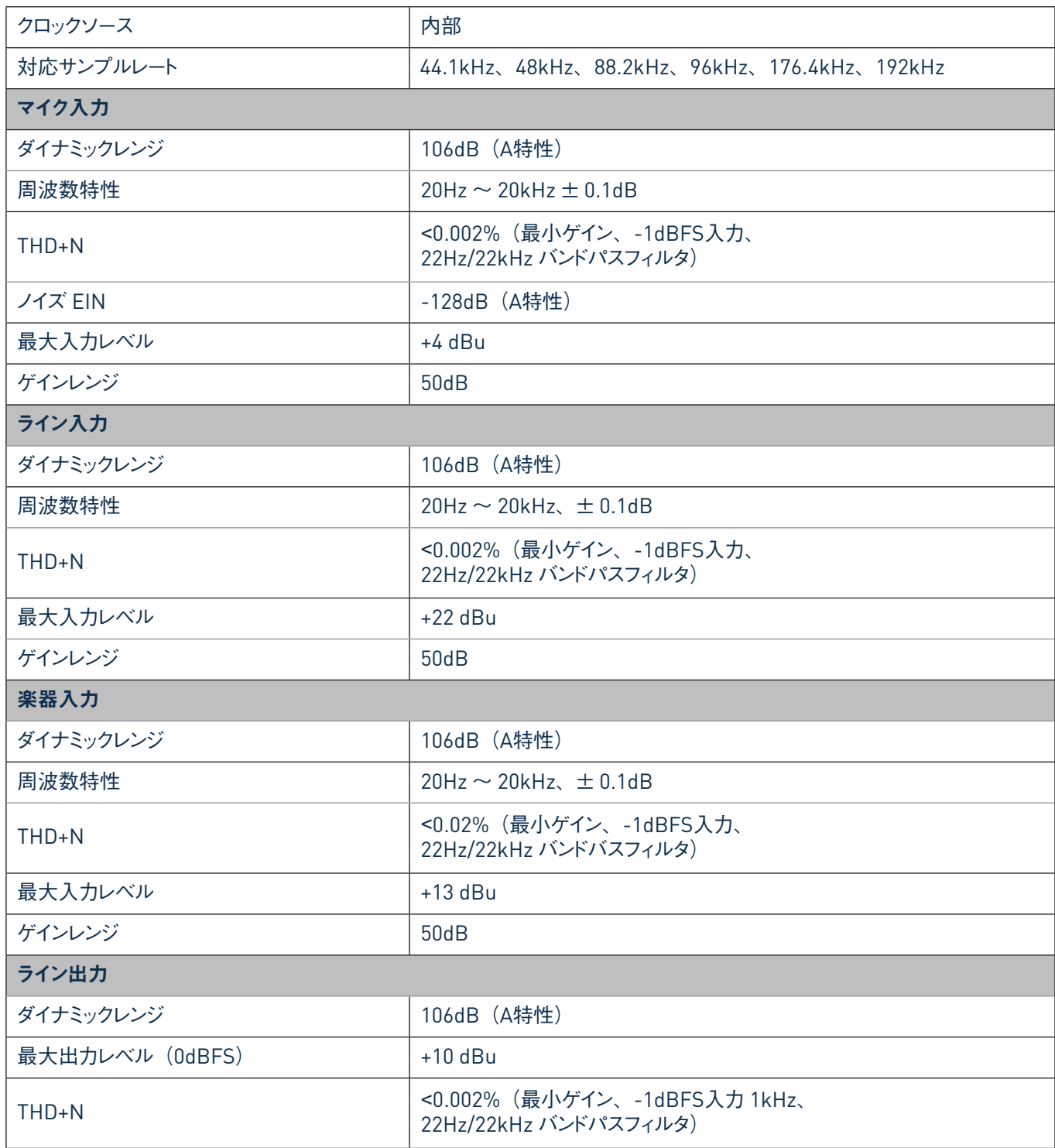

<span id="page-15-0"></span>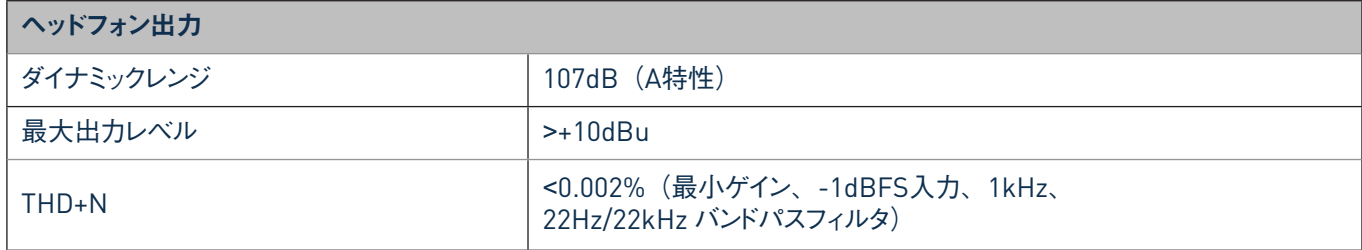

### 物理的特性と電気的特性

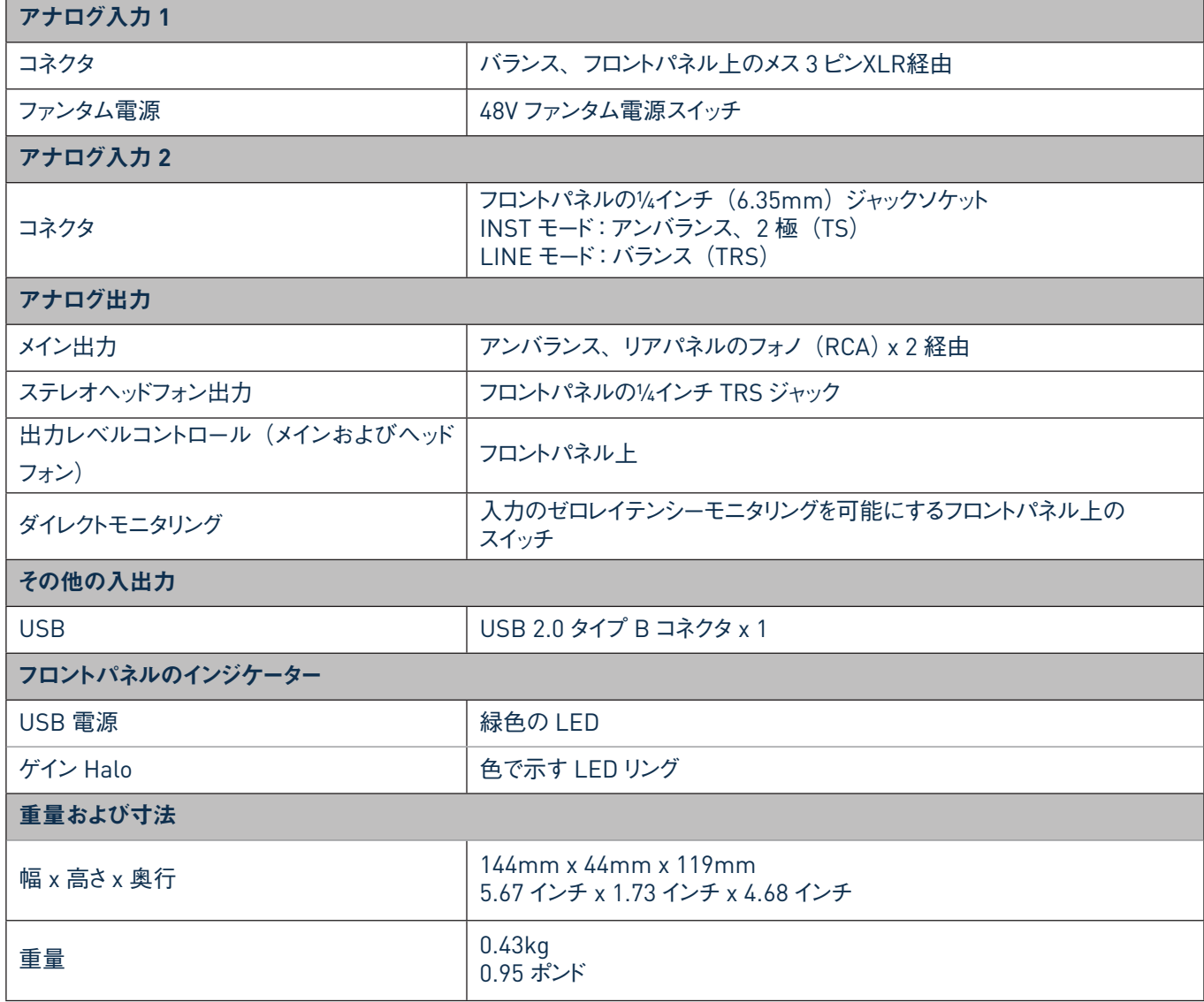

### <span id="page-16-0"></span>トラブルシューティング

トラブルシューティングに関する質問がある場合は、次の Focusrite Answerbase のウェブサイトへアクセスしてください。 <https://support.focusrite.com/>に多くのトラブルシューティング例が掲載されています。

### 著作権表示と法定通知

Focusrite は登録商標であり、Scarlett Solo は Focusrite Audio Engineering Ltd.の商標です。

その他すべての商標および商品名は各所有者の財産です。 2016 © Focusrite Audio Engineering Limited. All rights reserved.